### CONTENTS OF THE BOX

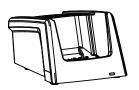

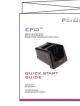

Desktop docking station

This guide

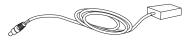

Power supply with cable and DC plug

Note: A USB cable is also included with the desktop dock.

#### FEATURES

FRONTVIEW

**REAR VIEW** 

Dock/charge well

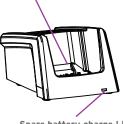

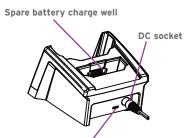

Spare battery charge LED

### CONNECT TO AN EXTERNAL POWER SUPPLY

# 1 Connect the power supply to the desktop docking station.

Insert the DC plug from the power supply into the socket on the back of the desktop charger. Insert the country-compatible power cord (ordered separately) into the power supply.

#### **REAR VIEW**

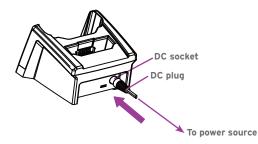

2 Plug the power cord into an external power source.

### CHARGING THE EPID BATTERY

TO CHARGE THE BATTERY INSTALLED IN THE EPIO:

### 1 Slide the EP10 into the charge well.

Press down to firmly seat the hand-held in the charge well.

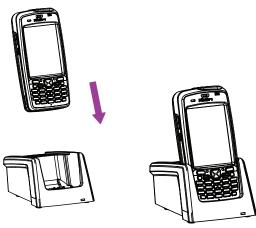

Charge the EP10 for at least 4 hours. Allow the battery to charge for at least 4 hours before use.

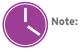

Note: Full battery performance is only reached after the first few full charge/discharge cycles.

0 - 40° C 32 - 104° F

Micro USB port

#### TO CHARGE A SPARE BATTERY:

# 1 Slide the battery into the spare battery charge well at the back of the docking station.

Press down firmly. Make certain that the contacts on the spare battery and those in the charge well meet.

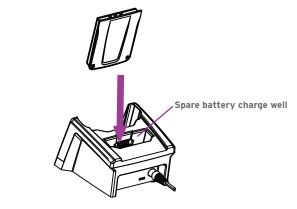

**2** Charge the new battery for at least 4 hours before use.

**Note:** You can charge a spare battery while the EP10 is docked and charging in the docking station.

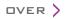

### BATTERY CHARGE INDICATOR

The desktop docking station has a single LED at the front of the unit that monitors the **spare** battery charge progress.

LED behaviour is as follows:

| Charge LED Behaviour | Description                                                         |
|----------------------|---------------------------------------------------------------------|
| Off                  | No battery detected.                                                |
| Solid Green          | Battery charging complete.                                          |
| Flashing Green       | Charge in progress.                                                 |
| Flashing Yellow      | Battery is not charging due to out-of-temperature range conditions. |
| Solid Red            | Unable to read battery or non Psion battery.                        |

**Note:** The EP10 hand-held is also equipped with a charge LED - the left-most LED. This LED monitors the charge progress of the battery installed in the docked EP10. LED behaviour is identical to the description above.

### LINKING THE EPIO TO A PC

The desktop docking station is equipped with a micro USB port so that you can link the EP10 with your PC and exchange files.

# 1 If not present on your PC, install and configure data transfer software.

Use ActiveSync® (Windows® XP® or earlier) or Mobile Device Center® (Windows Vista® or Windows 7®) to establish a connection between the EP10 and the PC and synchronize your e-mail, contacts, and so on.

For either ActiveSync or Mobile Device Center, go to the following website:

http://go.microsoft.com/fwlink/?LinkId=147001

# **2** Use the USB cable included to link the desktop docking station to the PC.

Insert the micro USB connector into the micro USB port on the desktop docking station.

Attach the other end of the USB cable to a USB port on the PC.

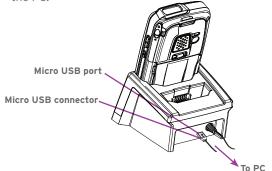

© Copyright 2011 by Psion Inc.

Psion, Psion Teklogix, and EP10 are trademarks of Psion Inc. Other product names mentioned in this document are trademarks or registered trademarks of other hardware, software, or service providers and are used herein for identification purposes only.

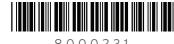

8000231

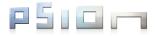

### EP10<sup>TM</sup> RV4000 DOCKING STATION

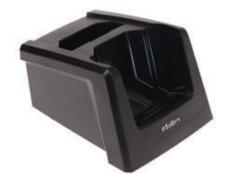

### QUICK START GUIDE

April 20, 2011 PN 8000231.A

ISO 9001 Certified Quality Management System